# **LOW COST GRAFIKEINHEIT 120x32 MIT 3 FONTS, ZOOM UND LED-BACKLIGHT**

Text+Grafik mischen

Füllmuster

Font Zoom

Bild Download

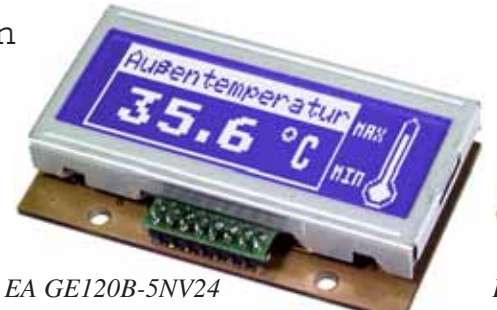

*Abmessung: 68x39x18 mm*

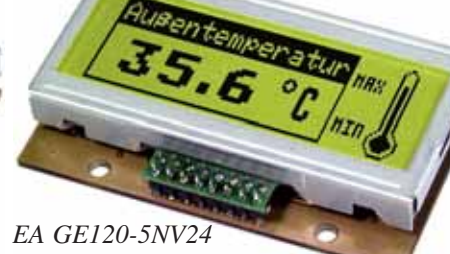

*Abmessung: 68x39x16 mm*

## **TECHNISCHE DATEN**

- **\*** 120x32 PIXEL POSITIV MIT GELB/GRÜNER LED-BELEUCHTUNG
- **\*** AUCH BLAU NEGATIV MIT WEISSER LED-BELEUCHTUNG
- **\*** 3 VERSCHIEDENE FONTS INTEGRIERT
- **\*** ZOOM FUNKTION ALLER FONTS (2-, 3- UND 4-FACH)
- **\*** PROGRAMMIERUNG ÜBER DIVERSE EINGEBAUTE GRAFIKFUNKTIONEN:
- **\*** GERADE, PUNKT, BEREICH, UND/ODER/EXOR, FÜLLMUSTER...
- \* TEXT UND GRAFIK MISCHEN
- **\*** 8 FREI DEFINIERBARE ZEICHEN
- **\*** ANSTEUERUNG ÜBER RS-232 / CMOS-PEGEL
- **\*** BAUDRATE PROGRAMMIERBAR VON 300 BIS 9.600 BAUD
- **\*** KEINE TIMINGPROBLEME BEI SCHNELLEM BUSSYSTEM
- **\*** 8 DIGITALE AUSGÄNGE ZUR FREIEN VERWENDUNG
- **\*** +5V / 100mA GELB/GRÜN BZW. 50mA BLAU-WEISS

## **ZUBEHÖR**

**\*** DISKETTE FÜR PC MIT KONVERTIERSOFTWARE FÜR WINDOWS-BMP GRAFIKEN: **EA DISK9719**

## **BESTELLBEZEICHNUNG**

GRAFIKEINHEIT 120x32, POSITIV GELB/GRÜN, RS-232 **EA GE120-5NV24** GRAFIKEINHEIT 120x32, NEGATIV BLAU-WEISS, RS-232 **EA GE120B-5NV24**

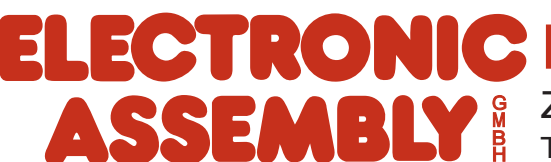

## **ELECTRONIC ASSEMBLY**

## **ALLGEMEINES**

Das Grafik-LCD EA GE120-5NV24 ist für kleine bis mittlere Stückzahlen konzipert. Aufgrund seiner kleinen Außenabmessungen, dem sehr guten Supertwistkontrast und der einfachen Programmierung ist es innerhalb weniger Stunden möglich, an nahezu jedes Prozessorsystem ein informativen und optisch ansprechenden Bildschirm anzuschließen. Die Ansteuerung erfolgt über die Standard Schnittstelle RS-232. Das Display enthält komplette Grafikroutinen zur Displayausgabe sowie verschiendenste Schriftgrößen.

Die Programmierung erfolgt über hochsprachenähnliche Grafikbefehle; die zeitraubende Programmierung von Zeichensätzen und Grafikroutinen entfällt hier völlig. Doch nicht nur der Entwicklungsaufwand reduziert sich drastisch. Auch in der Serie sind die folgende Vorteile spürbar:

- keine Timingprobleme bei schnellem Prozessorbus
- keine Speicherplatzprobleme (Arbeitsspeicher und Speicher für den Zeichensatz v.a. bei µC)
- keine zeitaufwendigen Grafikberechnungen welche die Prozessorgeschwindigkeit belasten.

Es sind keine Treiber, Dekoder oder Portbausteine erforderlich. Im einfachsten Fall erfolgt die Displayansteuerung über nur 1 Leitung RxD.

### **HARDWARE**

Das Display ist für +5V Betriebsspannung ausgelegt. Die Datenübertragung erfolgt seriell asynchron im RS-232 Format mit echten V.24 Pegeln oder über 5V CMOS Pegel. Das Übertragungsformat ist fest auf 8 Datenbits, 1 Stopbit, no Parity eingestellt. Die Baudrate kann über 2 Lötbrücken von 300 Baud bis zu 9.600 Baud ausgewählt werden. Die Handshakeleitung RTS steht zur Verfügung. Bei kleinen Datenmengen ist eine Auswertung nicht erforderlich.

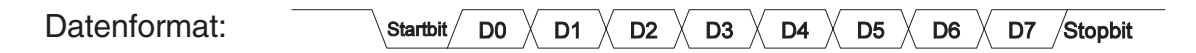

### **SOFTWARE**

Die Programmierung der Grafikeinheit erfolgt über Befehle wie z.B. Zeichne ein Rechteck von (0,0) nach (20,15). Der Ursprung liegt im linken oberen Eck des Displays. Über die serielle Schnittstelle müssen somit folgende Bytes gesendet werden: \$52 \$00 \$00 \$14 \$0F. Texte lassen sich ebenso pixelgenau plazieren. Das Mischen von Text und Grafik ist jederzeit möglich. Es können 2 verschiedene Zeichensätze verwendet werden. Jeder Zeichensatz kann wiederum 2-, 3- und 4-fach gezoomt werden.

## **DIGITALE AUSGÄNGE OUT0..7 (ANSCHLUSS J2)**

Mit dem Befehl "Y n1 n2" kann jeder Pin OUT0..7 auf H- oder L-Pegel geschaltet werden; er ist mit einem Open-Drain Ausgang vergleichbar, welcher keinen internen Pull-up Widerstand besitzt. Strom kann also nur bei L-Pegel fließen. Jeder Pin kann max. 10mA liefern, alle Pins

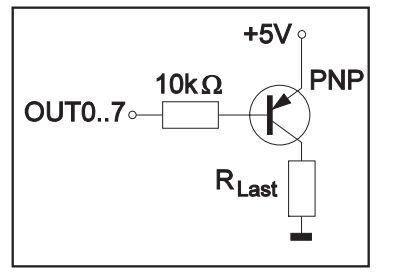

zusammen dürfen mit nicht mehr als 26mA belastet werden (z.B. 2x10mA und 1x6mA). Es ist somit möglich mit einem Ausgang

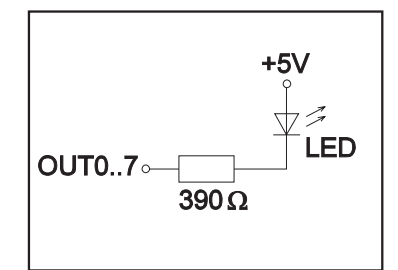

direkt eine LED zu schalten. Größere Ströme können durch Verwendung eines externen Transistors geschaltet werden. Nach dem Power-On bzw. Power-Save-Mode liegen alle Ausgänge auf H-Pegel.

## **ELECTRONIC ASSEMBLY**

## **INTEGRIERTE FONTS**

Im der Grafikeinheit EA GE120-5NV24 sind bereits 3 Zeichensätze integriert (Font1: 4x6 Pixel; Font2: 6x8 Pixel und Font3: 8x16 Pixel). Jeder Zeichensatz kann in 1-, 2-, 3- oder 4 facher Höhe verwendet werden. Unabhängig davon läßt sich auch die Breite verdoppeln, verdreifachen oder vervierfachen. Zusätzlich können 8 eigene Zeichen definiert werden, die solange erhalten bleiben, bis die

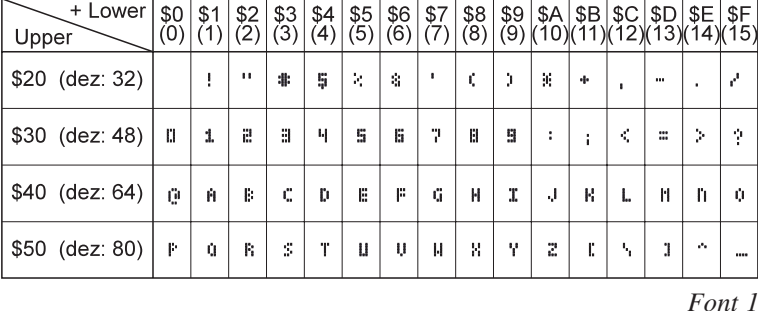

Versorgungsspannung abgeschaltet wird. (Siehe Befehl 'E').

Jedes Zeichen kann pixelgenau plaziert werden. Texte und Grafiken können beliebig gemischt dargestellt werden. Auch mehrere verschiedene Schriftgrößen lassen sich gemeinsam darstellen.

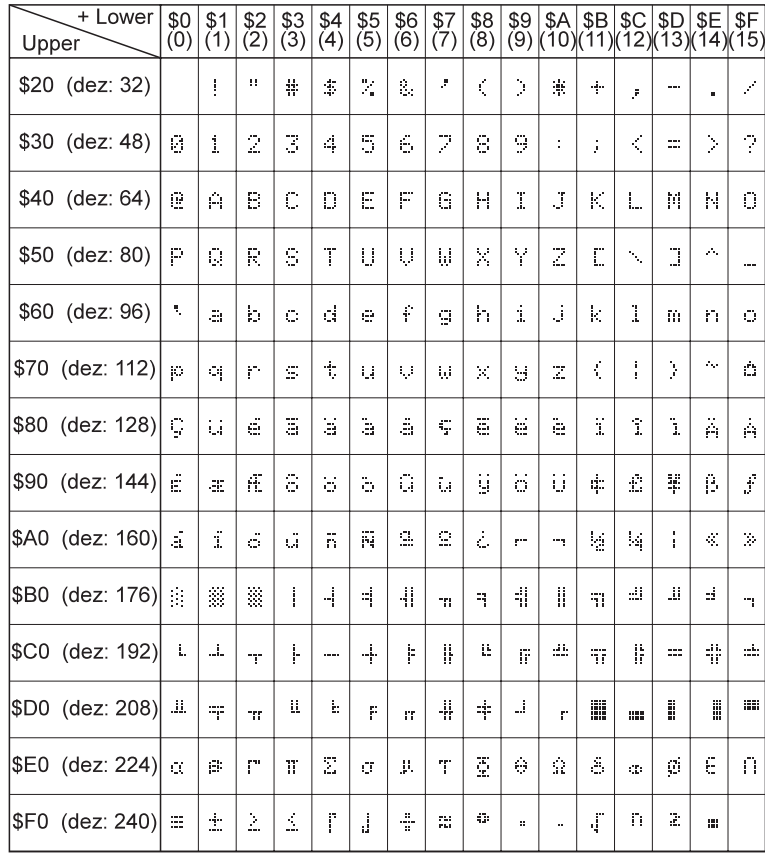

*Font 2 (Codes 159..255 nur ab Rev.B)*

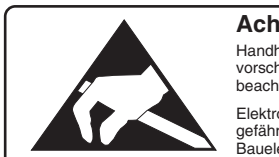

**Achtung !** Handhabungs-vorschriften beachten Elektrostatisch gefährdete Bauelemente

 $\frac{50}{10}$  $\frac{51}{11}$  $+$  lower  $\sqrt{\frac{2}{2}}$  $\sqrt{\frac{$3}{(3)}}$  $\begin{array}{|c|c|}\n\hline\n $64 & $55 \\
[4] & [5]\n\end{array}$  $\frac{$6}{$(6)}$  $\frac{$7}{$(7)}$  $\frac{$8}{8}$  $\frac{1}{39}$  $\sqrt{\frac{\$A}{(10)}}$ | \$B | \$C | \$D | \$E | \$F<br>|(11)|(12)|(13)|(14)|(15) Upper  $\overline{\mathbf{r}}$ Ś Ħ  $\mathcal{F}_\mathrm{a}$  $\mathbf{i}$ Ĭ. Ħ.  $\mathbf{r}$ Ĵ Ņ. ÷ į, \$20 (dez: 32) ... j. t  $\mathbf{1}$ ĥ I  $\overline{\mathbf{5}}$ 7 Ÿ Ë 2 4 Ŝ 9  $\bar{\zeta}$ l. ţ tin<br>199  $\mathcal{I}$ \$30 (dez: 48) E B  $\mathbf{D}$ G H  $\mathbb{R}$ Ĉ F I ė Ĥ J L N N O \$40 (dez: 64)  $\overline{\mathcal{L}}$  $\overline{\mathbb{S}}$  $\bar{\Omega}$ R Ť I Ų W ¥ Ÿ Z ľ ľ À  $\mathbf{p}$ \$50 (dez: 80)  $\mathbf{r}_\mathrm{a}$ đ f i j  $\mathbf{k}$ Ī \$60 (dez: 96) b Ë. h ā Ē. g ñ ñ Ō  $\overline{A}$  $\overline{\mathbb{I}}$  $\overline{\mathbf{r}}$ ŧ  $|$70$  (dez: 112) Ś.  $\overline{\psi}$ X Ž j. l p  $\mathbb{q}$ T. u M W  $\hat{\mathcal{L}}$ ā é â ä ê î  $\mathbf{i}$ Ä Å à ë Ï Ç è ü \$80 (dez: 128) Ç É Ô ă û Ö £ lÆ à ü ¥ À ü ċ Ġ \$90 (dez: 144) 譄

*Font 3 (nur ab Rev.B)*

## **ELECTRONIC ASSEMBLY**

## **ALLE GRAFIKFUNKTIONEN AUF EINEN BLICK**

Die Grafikeinheit läßt sich über diverse eingebaute Befehle programmieren. Jeder Befehl beginnt mit einem Befehlsbuchstaben, gefolgt von einigen Parametern.

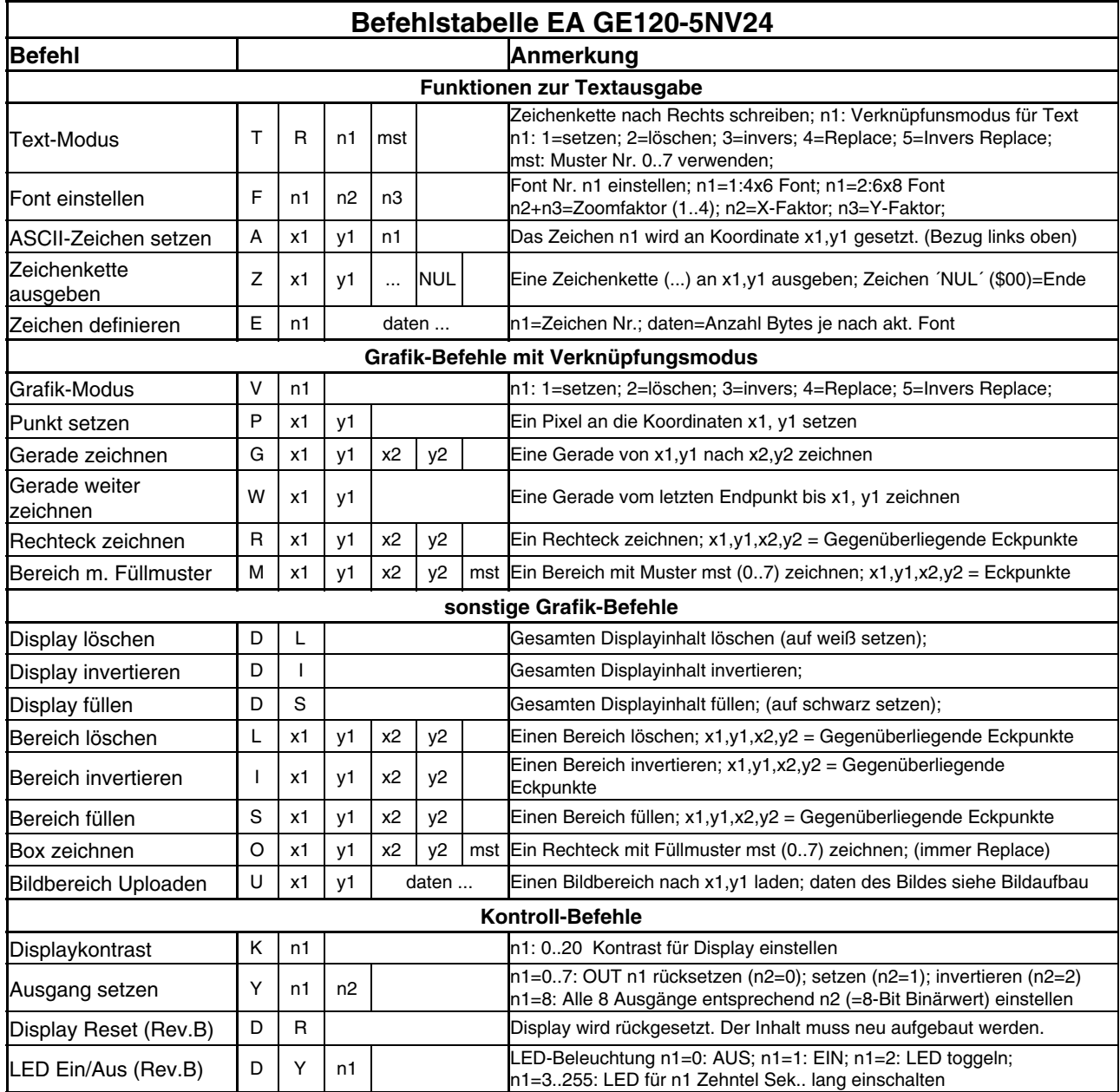

## **ELECTRONIC ASSEMBLY**

## **PARAMETER**

Der High-Level Grafikkontroller läßt sich über diverse eingebaute Befehle programmieren. Jeder Befehl beginnt mit einem Befehlsbuchstaben, gefolgt von einigen Parametern. Alle Befehle und deren Parameter wie Koordinaten und sonstige Übergabewerte werden immer als Bytes erwartet. Dazwischen dürfen keine Trennzeichen z.B. Leerzeichen oder Kommas verwendet werden. Die Befehle benötigen auch **kein Abschlussbyte** wie z.B Carrige Return.

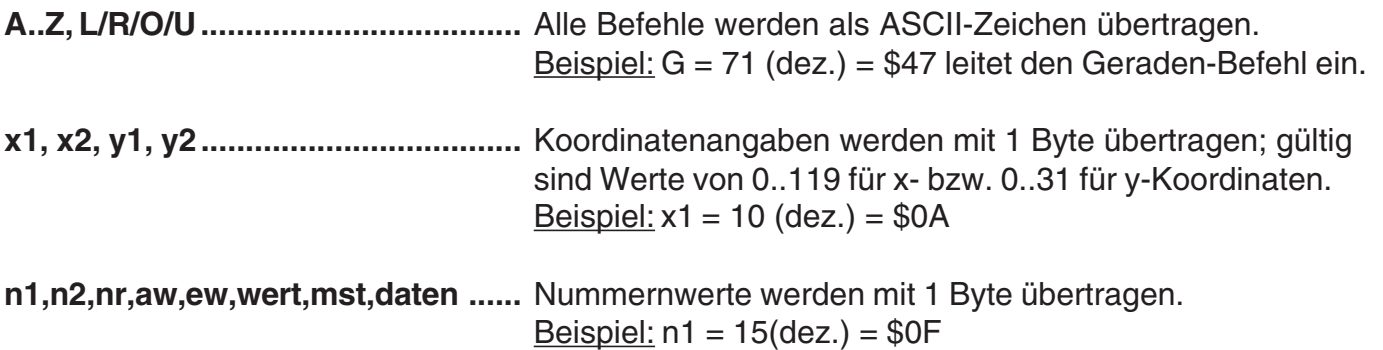

### **PROGRAMMIERBEISPIEL**

In der nachfolgenden Tabelle ist ein Beispiel zu sehen, welches die Zeichenkette "Test" an den Koordinaten 7,3 ausgibt.

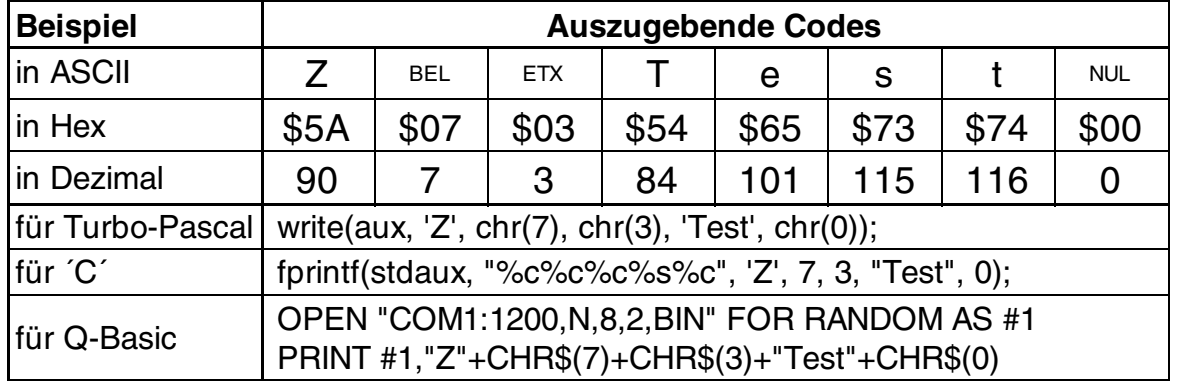

## **MUSTER**

Bei diversen Befehlen kann als Parameter ein Mustertyp (mst = 0..7) eingestellt werden. So können rechteckige Bereiche, Bargraphs und sogar Texte mit unterschiedlichen Mustern verknüpft und dargestellt werden.

Folgende Füllmuster stehen dabei zur Verfügung:

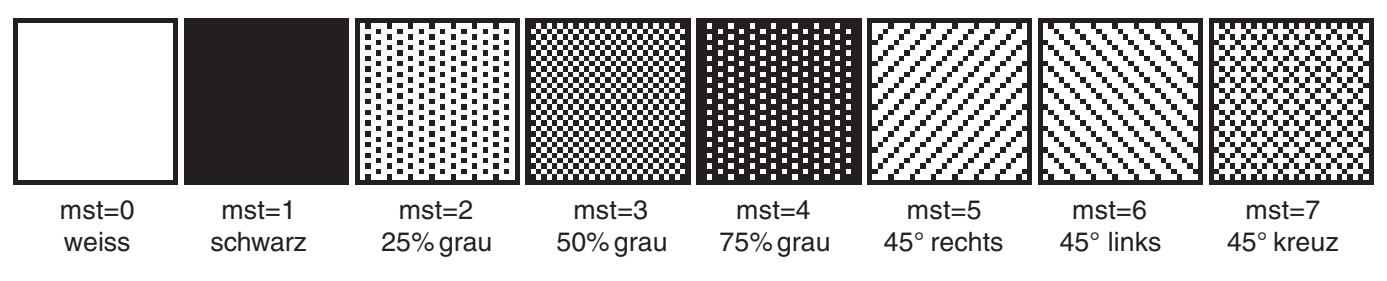

## ELECTRONIC ASSEMBLY

## **BESCHREIBUNG DER EINZELNEN GRAFIKFUNKTIONEN**

Auf den nächsten Seiten befindet sich eine detaillierte alphabetisch sortierte Beschreibung zu jeder einzelnen Funktion. Als Beispiel wird jeweils ein vergrößerter Bildauschnitt von 50x32 Pixeln als Hardcopy gezeigt der den Displayinhalt nach Ausführung des Befehls darstellt. In den Beispielen sind die zu übertragenden Bytes als Hex-Werte abgebildet.

## **A x1 y1 n1 ASCII-Zeichen setzen**

Ein Zeichen **n1** wird an die Koordinate **x1**,**y1** unter Beachtung des eingestellten Fonts 'F' und des Textmodus 'T' (setzen / löschen / invertieren / replace / invers replace / Füllmuster) ausgegeben. Der Ursprung (0,0) liegt im linken oberen Eck des Displays. Die Koordinatenangaben beziehen sich auf das linke obere Eck des Zeichens. Achtung: Font Nr.1 zeigt nur Großbuchstaben.

Beispiel: \$41 \$13 \$02 \$45

Zeichen 'E' wird an Koordinate 19,2 ausgegeben.

Eingestellter Font: 6x8 mit 2-facher Breite und 2-facher Höhe

Textmodus: Replace und Muster Schwarz

## **D** L/I/S Display Befehl

Der gesamte Displayinhalt wird **L**=gelöscht (weiss), **I**=invertiert oder **S**=gefüllt (schwarz)

Beispiel: \$44 \$49

invertiert den gesamten Displayinhalt

## **D Y n1 (ab Rev. B) Beleuchtung Ein-/Ausschalten**

Die Hintergrundbeleuchtung wird **n1**=0 ausgeschaltet, **n1**=1 dauerhaft eingeschaltet; **n1**=2 umgekehrt: EIN->AUS bzw. AUS->EIN oder mit **n1**=3..255 für n1/10 Sekunden lang eingeschaltet.

Beispiel: \$1B \$59 \$4C \$64

nach diesem Befehl leuchtet die Hintergrundbeleuchtung 10s lang.

## **E n1 daten Zeichen definieren**

Es ist möglich 8 Zeichen selbst zu definieren. Diese Zeichen haben dann die ASCII Codes 1 bis 8 und bleiben bis zum Abschalten der Versorgungsspannung in einem internen RAM-Bereich erhalten. Achtung! Es kann ein ASCII-Code-Nr. immer nur in einer Fontgrösse definiert werden.

Beispiel 1:

Mit dem Befehl \$45 \$03 \$04 \$02 \$7F \$02 \$04 \$00 wird für ASCII-Nr. 3, bei eingestelltem 6x8 Zeichensatz, ein Pfeil nach oben definiert.

Beispiel 2:

Mit dem Befehl \$45 \$02 \$00 \$00 \$00 \$FF \$00 \$00 \$00 \$0 \$04 \$08 \$10 \$3F \$10 \$08 \$04 \$00 wird für ASCII-Nr. 2, bei eingestelltem 8x16 Zeichensatz, ein Pfeil nach unten definiert.

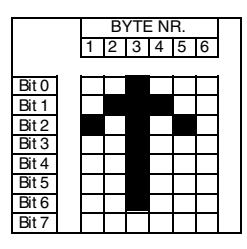

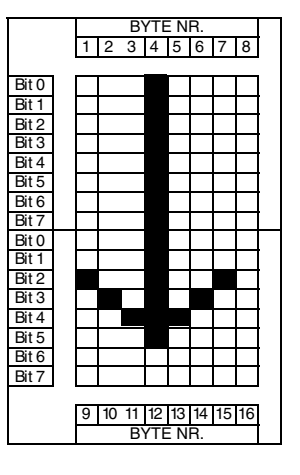

.......... 1999 ,,,,,,,,

## **LECTRONIC ASSEMBLY**

## **F n1 n2 n3 Font einstellen**

Es wird der Font mit der Nr. **n1** (1=4x6 nur Großbuchstaben; 2=6x8; 3=8x16) eingestellt. Ausserdem wird ein Vergrösserungfaktor (1..4-fach) für die Breite **n2** und für die Höhe **n3** getrennt eingestellt.

Beispiel: \$46 \$02 \$03 \$04

ab sofort ist der 6x8- Font mit 3-facher Breite und 4-facher Höhe eingestellt.

Im Bild nebenan ist das Zeichen 'E' aus dem 6x8 Font mit unterschiedlichen Vergrösserungen dargestellt.

## **G x1 y1 x2 y2 Gerade zeichnen**

Eine Gerade wird von den Koodinaten **x1,y1** nach **x2,y2** unter Beachtung des eingestellten Grafikmodus 'V' (setzen / löschen / invers) gezeichnet.

Beispiel: \$47 \$03 \$14 \$28 \$06

Es wird eine Gerade von 3,20 nach 50,6 gezeichnet.

## **I x1 y1 x2 y2 Bereich invertieren**

Der Bereich von der linken oberen Ecke **x1,y1** bis zur rechten unteren Ecke **x2,y2** wird invertiert (aus schwarzen Pixeln werden Weiße und umgekehrt).

Beispiel: \$49 \$00 \$00 \$17 \$1B

invertiert bei vorhandenem Displayinhalt aus dem Beipiel "Font einstellen" den Bereich von 0,0 nach 23,27.

Mit dem Befehl K n1kann der Kontrast des Displays verändert werden. Der Standardwert nach dem Einschalten liegt bei n1=8; n1=9..20 läßt das Display dunkler werden, n1=0..7 sorgt für einen schwächeren Kontrast.

Beispiel: \$4B \$14

Der Kontrast wird auf den max. Wert 20 eingestellt (Display ist "schwarz").

## **L x1 y1 x2 y2 Bereich löschen**

Der Bereich von der linken oberen Ecke **x1,y1** bis zur rechten unteren Ecke **x2,y2** wird gelöscht.

Beispiel:

\$44 \$53 \$4C \$06 \$04 \$28 \$19

Zuerst wird das Display mir 'D', 'S' gefüllt und dann der Bereich von 6,4 nach 40,25 gelöscht .

## **M** x1 y1 x2 y2 mst Bereich mit Füllmuster

## **K n1 Displaykontrast einstellen**

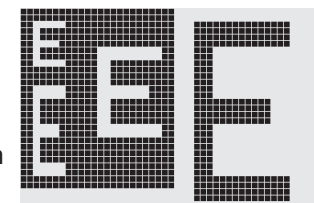

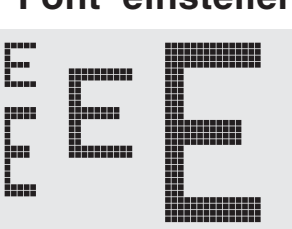

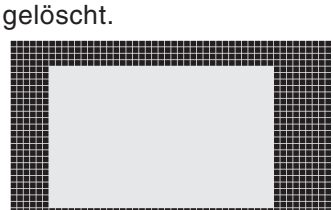

Ein rechteckiger Bereich wird von der linken oberen Ecke **x1,y1** bis zur rechten unteren Ecke **x2,y2** mit dem Muster **mst** unter Beachtung des eingestellten Grafikmodus 'V' (setzen / löschen / invertieren / replace / invers replace) gezeichnet.

Beispiel: \$4D \$05 \$01 \$2D \$1A \$07

zeichnet das Muster 7=45°Kreuz von 5,1 nach 45,26.

## **O** x1 y1 x2 y2 mst Box zeichnen

Ein Rechteck wird von der linken oberen Ecke **x1,y1** bis zur rechten unteren Ecke **x2,y2** mit dem Muster **mst** gezeichnet. Der Hintergrund der Box wird dabei gelöscht. Vergleiche 'R' Rechteck zeichnen. Achtung: Eine Box muß mindestens 3 Pixel breit und 3 Pixel hoch sein!

Beispiel: \$4F \$02 \$05 \$12 \$1E \$02

zeichnet eine Box von 2,5 nach 18,30 mit dem Muster 2=25%Grau.

### **P** x1 y1 **Punkt setzen**

Ein Pixel wird an der Koordinate x1, y1 unter Beachtung des eingestellten Grafikmodus 'V' (setzen / löschen / invertieren) gesetzt.

Beispiel: \$50 \$0D \$11

setzt den Pixel an der Koordinate 17,13.

## **R x1 y1 x2 y2 Rechteck zeichnen**

Ein Rechteck wird von der linken oberen Ecke **x1,y1** bis zur rechten unteren Ecke **x2,y2** unter Beachtung des eingestellten Grafikmodus 'V' (setzen / löschen / invers) gezeichnet. Der Inhalt des

Rechtecks wird dabei nicht verändert. Achtung: Ein Rechteck muß mindestens 3 Pixel breit und 3 Pixel hoch sein! Vergleiche 'O' Rundeck zeichnen.

Beispiel: \$52 \$15 \$08 \$30 \$25

zeichnet ein Rechteck von 21,8 nach 48,37.

## **S** x1 y1 x2 y2 **Bereich füllen**

Der Bereich von der linken oberen Ecke **x1,y1** bis zur rechten unteren Ecke **x2,y2** wird gefüllt (auf schwarze Pixel gesetzt).

Beispiel: \$53 \$09 \$05 \$16 \$16

setzt den Bereich von 9,5 nach 22,22 auf schwarz.

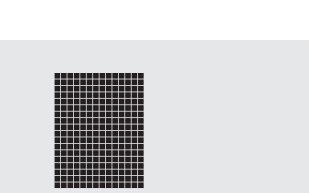

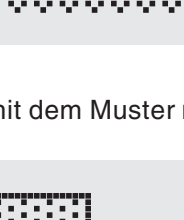

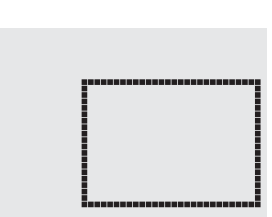

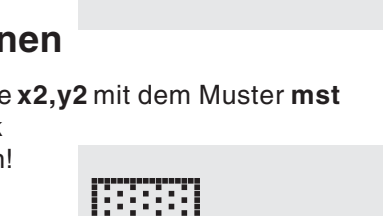

## **ELECTRONIC ASSEMBLY**

## **ECTRONIC ASSEMBLY**

Der Verknüpfungsmodus **n1** und das Muster **mst** wird für die beiden Textfunktionen ASCII-Zeichen setzen 'A' und Zeichenkette ausgeben 'Z' eingestellt.

Beispiel: \$54 \$52 \$03 \$03

stellt den Verknüpfungsmodus für folgende Textfunktionen auf graue Zeichen (Muster 3 = 50%Grau) invertiert mit dem Hintergrund.

Verknüpfungsmodus n1:

1 = setzen: schwarze Pixel ohne Rücksicht auf den vorigen Wert (ODER)

2 = löschen: weißes Pixel ohne Rücksicht auf den vorigen **Wert** 

3 = invers: aus schwarzen Pixeln werden Weiße und umgekehrt (EXOR)

4 = replace: Hintergrund löschen und schwarze Pixel setzen

5 = invers replace: Hintergrund füllen und weiße Pixel setzen

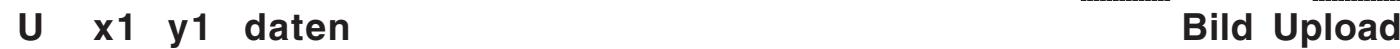

Ein Bild wird an die Koordinate **x1,y1** geladen.

**daten:** - 1 Byte für die Bildbreite in Pixeln

- 1 Byte für die Bildhöhe in Pixeln

 $-$  Bilddaten: Anzahl = ((Höhe+7) / 8) \* Breite Bytes.

1 Byte steht für 8 senkrechte Pixel am Bildschirm;

0=weiß, 1=schwarz; LSB: oben, MSB: unten;

Das Bild ist von links nach rechts abgelegt.

Das Programm BMP2BLV.EXE erzeugt aus monochromen Windows-Bitmap-Grafiken die Bilddaten inkl. der Angabe von Breite und Höhe.

Beispiel: \$55 \$09 \$04 \$0C \$0C \$F0 \$FC \$FE \$FE \$F7 \$BF \$BF \$F7 \$FE \$FE \$FC \$F0 \$00 \$03 \$07 \$06 \$0D \$0D \$0D \$0D \$06 \$07 \$03 \$00

lädt das nebenstehende Bild an die Koordinate 9,4.

## **V n1 Grafik-Modus einstellen**

Einstellen des Verknüpfungsmodus **n1** für folgende Grafikfunkionen: Punkt setzen 'P', Gerade zeichnen 'G', Gerade weiter zeichnen 'W', Rechteck zeichnen 'R', Rundeck zeichnen 'N', Bereich mit Füllmuster 'M'.

Beispiel: \$56 \$03

stellt den Verknüpfungsmodus auf invers.

Als Beispiel wird nebenan ein Rechteck mit den Verknüpfungsmodi setzen, löschen und invers auf einen vorhandenem Hintergrund gezeichnet.

Verknüpfungsmodus n1:

1=setzen: schwarze Pixel ohne Rücksicht auf den vorigen Wert (ODER)

2=löschen: weißes Pixel ohne Rücksicht auf den vorigen Wert

3=invers: aus schwarzen Pixeln werden Weiße und umgekehrt (EXOR) 4=replace: Hintergrund löschen und Pixel setzen; nur Bereich mit Füllmuster 'M'

5=invers replace: Hintergrund füllen, Pixel löschen; nur Bereich mit Füllmuster 'M'

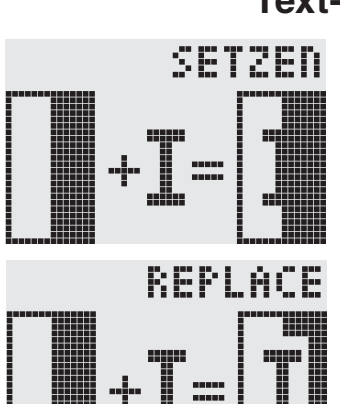

## **T R n1 mst Text-Modus einstellen**

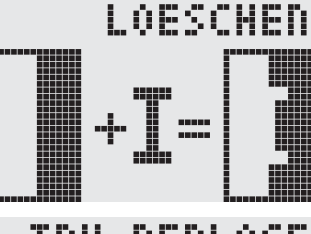

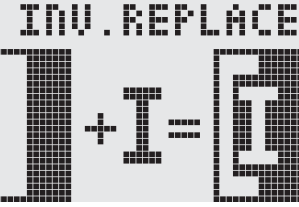

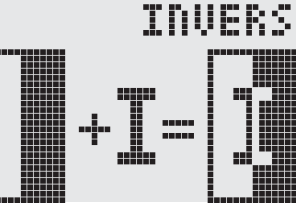

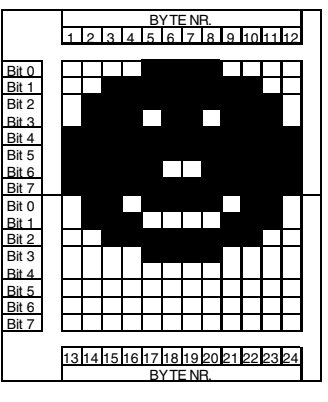

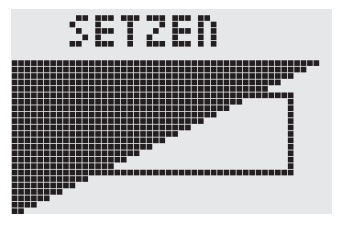

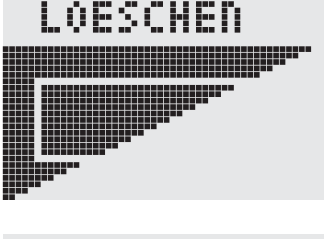

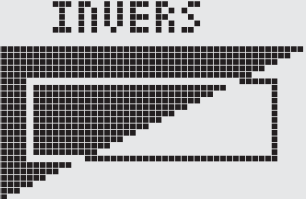

## **ELECTRONIC ASSEMBLY**

## **W x1 y1 Gerade weiterzeichnen**

Zieht eine Gerade vom zuletzt gezeichneten Geradenende bzw. Punkt (siehe Seite 3 Last xy) bis nach **x1,y1** unter Beachtung des eingestellten Grafik-Modus 'V'

### Beispiel:

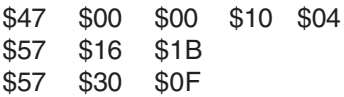

Zuerst wird eine Gerade von 0,0 nach 16,4 gezeichnet.Dann weiter nach 22,27 und nach 48,15.

## **Y n1 n2 Ausgänge einstellen**

Ändert den Port (**n1**: 0..7 = OUT0..7) auf den Wert **n2** (0=L-Pegel; 1=H-Pegel; 2=Port invertieren). Wenn **n1**= 8, werden alle Ausgänge OUT0..7 als Binärwert **n2** ausgegeben; OUT0: LSB, OUT7: MSB. Siehe Applikation auf Seite 3.

Beispiel: \$59 \$02 \$01

schaltet OUT2 auf H-Pegel

## **Z x1 y1 ASCII... NUL Zeichenkette schreiben**

Schreibt an die Koordinate **x1,y1** die Zeichenkette **ASCII...** unter Beachtung des eingestellten Textmodus 'T' (setzen / löschen / invertieren / replace / invers replace / Füllmuster/ Richtung). Die Zeichenkette muß mit **NUL** (\$00) abgeschlossen werden. Der Ursprung (0,0) liegt im linken oberen Eck des Displays. Die Koordinaten-angaben beziehen sich auf das linke obere Eck des Zeichens.

Beispiel: \$5A \$06 \$0B \$54 \$65 \$73 \$74 \$00

schreibt an die Koordinate 6,11 die Zeichenkette "Test". Eingesteller Font: 8x16 mit normaler Breite und Höhe Textmodus: Schreibrichtung nach Rechts, Verknüpfung Replace mit Muster Schwarz

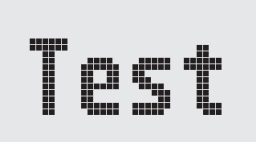

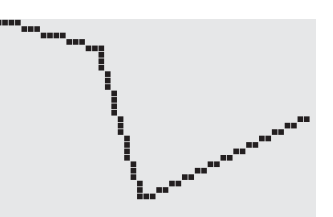

## **ELECTRONIC ASSEMBLY**

## **EA GE128-6N3V24 LOWCOST GRAFIK EINHEIT 128x64, 3 FONTS, RS-232**

**Abmessungen** 84 x 60 x 25mm **Display** 128x64, Supertwist, LED- beleuchtet **Betriebsspannung**<br>Anschluß **10 Pins, Raster 2,54mm**<br>0 ... +70°C **Arbeitstemperatur** 0 ... +70°C<br>Lagertemperatur -20 +70°C **Lagertemperatur** 

- **\*** 128x64 Pixel Supertwist-LCD mit LED-Beleuchtung grün
- **\*** 3 FONTS von 2,6mm (10x32 Zeichen) über 6,2mm (4x16) bis 25 mm (1x5)
- **\*** GERADEN ZEICHNEN, BEREICHE LÖSCHEN UND INVERTIEREN
- **\*** AUTOMATISCH SKALIERENDE BARGRAPHFUNKTION
- **\*** VERSORGUNGSSPANNUNG: +5V / typ. 150mA
- **\*** BAUDRATEN 1200,2400,4800,9600,19200BD **Bestellbezeichnung**

Grafikeinheit 128x64 mit LED-Bel. **EA GE128-6N3V24** Kabel mit 9-pol. D-SUB Stecker (female) **EA KV24-9B**

**232**

**EA GE128-7KV24 LOWCOST GRAFIK EINHEIT 128x128, 3 FONTS, RS-**

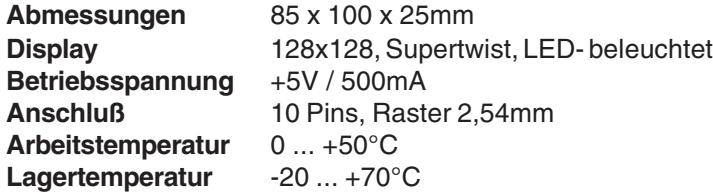

- **\*** 128x128 Pixel Supertwist-LCD mit LED-Beleuchtung grün
- **\*** 3 FONTS von 2,2mm (21x32 Zeichen) über 5,2mm (8x16)
- bis zu 21 mm (2x5)
- **\*** GERADEN ZEICHNEN, BEREICHE LÖSCHEN UND INVERTIEREN
- **\*** AUTOMATISCH SKALIERENDE BARGRAPHFUNKTION**\*** VERSORGUNGSSPANNUNG: +5V / typ. 500mA

**\*** BAUDRATEN 1200,2400,4800,9600,19200BD

**Bestellbezeichnung**

Grafikeinheit 128x128 mit LED-Bel. **EA GE128-7KV24**

Kabel mit 9-pol. D-SUB Stecker (female) **EA KV24-9B EA GE240-6K2V24 LOWCOST GRAFIK EINHEIT 240x64, 3 FONTS, RS-232**

**Abmessungen** 180 x 65 x 25mm **Betriebsspannung** +5V / 500mA **Arbeitstemperatur** Lagertemperatur -20 ... +70°C

**Display** 240x64, STN, LED-Bel. **Anschluß** 10 Pins, Raster 2,54mm<br>**Arbeitstemperatur** 0 ... +50°C

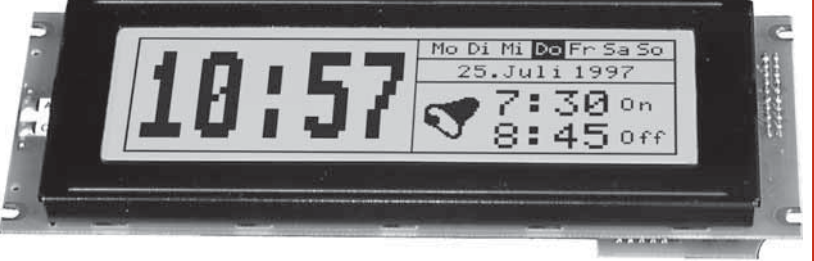

**\*** 240x64 Pixel Supertwist-LCD mit LED-Beleuchtung grün

- **\*** 3 FONTS von 2,6mm (10x60 Zeichen) über 6,4mm (4x21) bis 25 mm (1x10)
- **\*** GERADEN ZEICHNEN, BEREICHE LÖSCHEN UND INVERTIEREN
- **\*** VERSORGUNGSSPANNUNG: +5V / typ. 500mA
- **\*** BAUDRATEN 1200,2400,4800,9600,19200BD **Bestellbezeichnung**

Grafikeinheit 240x64 mit LED-Bel. **EA GE240-6K2V24** Kabel mit 9-pol. D-SUB Stecker (female) **EA KV24-9B** Frontrahmen (Fenster 131,0x38,0mm) **EA 017-10UKE**

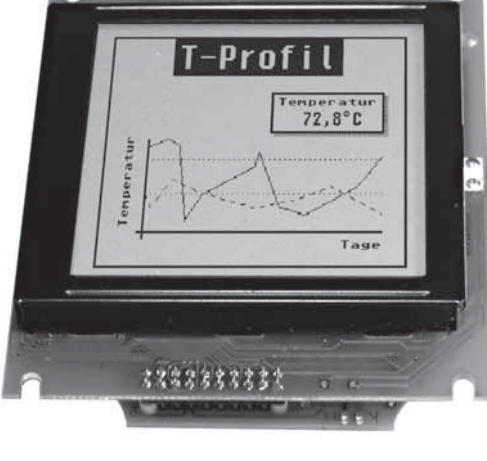

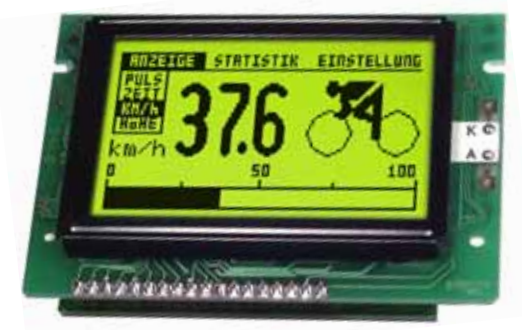

## **BAUDRATEN**

Die Baudrate läßt sich über 2 Lötbrücken Baud 0 und Baud 1 einstellen. Im Auslieferungszustand (Baud 0 geschlossen) sind 9.600 Baud eingestellt. Das Datenformat ist fest eingestellt auf 8 Datenbits, 1 Stopbit, keine Parität. Bitte beachten Sie, daß der interne Datenpuffer lediglich 20 Byte (Rev.B 80 Byte) umfaßt. Beim Senden größerer Datenmengen sollte unbedingt die Handshakeleitung RTS abgefragt werden: +5V Pegel = Daten können

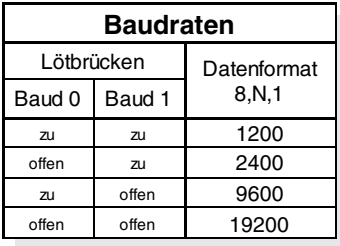

angenommen werden; OV Pegel = Display ist Busy. Sind die Pegellötbrücken Richtung logeschlossen, liefert der Pin RTS statt dessen 0V für Ready und +5V für Busy.

## **PINBELEGUNG**

Über eine 10-pol. Stiftleiste wird die Versorgungsspannung (+5V) und die RS-232 Daten eingespeist.

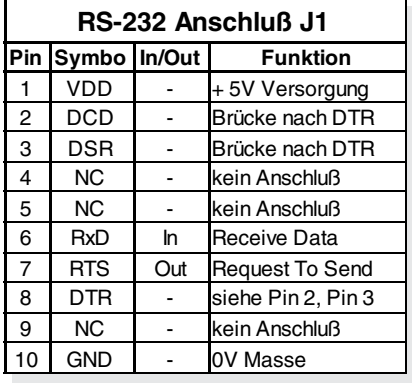

Das Display erwartet "echte" RS-232 Pegel", wenn die beiden Pegellötbrücken hi nach oben hin geschlossen sind (Auslieferungszustand, siehe Zeichnung). Werden die Lötbrücken nach unten hin geschlossen (lo), kann das Display direkt über einen uC Ausgang angesteuert werden (5V- Pegel).

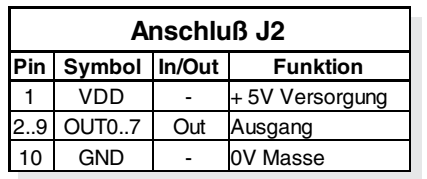

An der Lötaugenleiste J2 liegen die digitalen Ausgänge OUT0..OUT7 zur weiteren Verwendung an. Eine nähere Beschreibung finden Sie auf der Seite 3.

*\*) Die RS-232 Spezifikation definiert -12V für den Ruhepegel und +12V für aktiv high. Aus technischen Gründen liefert der Pin 7 (RTS) jedoch 0 und +5V Pegel, was jedoch für 99% aller Schnittstellenbausteine einwandfrei als low und high erkannt wird. Sollte es doch einmal zu Problemen in der Kommunikation kommen, empfehlen wir den Einsatz eines externen Schnittstellenbausteins (z.B. MAX 202, Lötbrücken auf lo).*

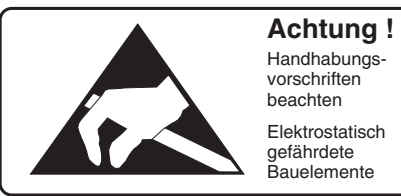

 $\cdot$  (o)

EI VIEL

## **ABMESSUNGEN**

alle Maße in mm

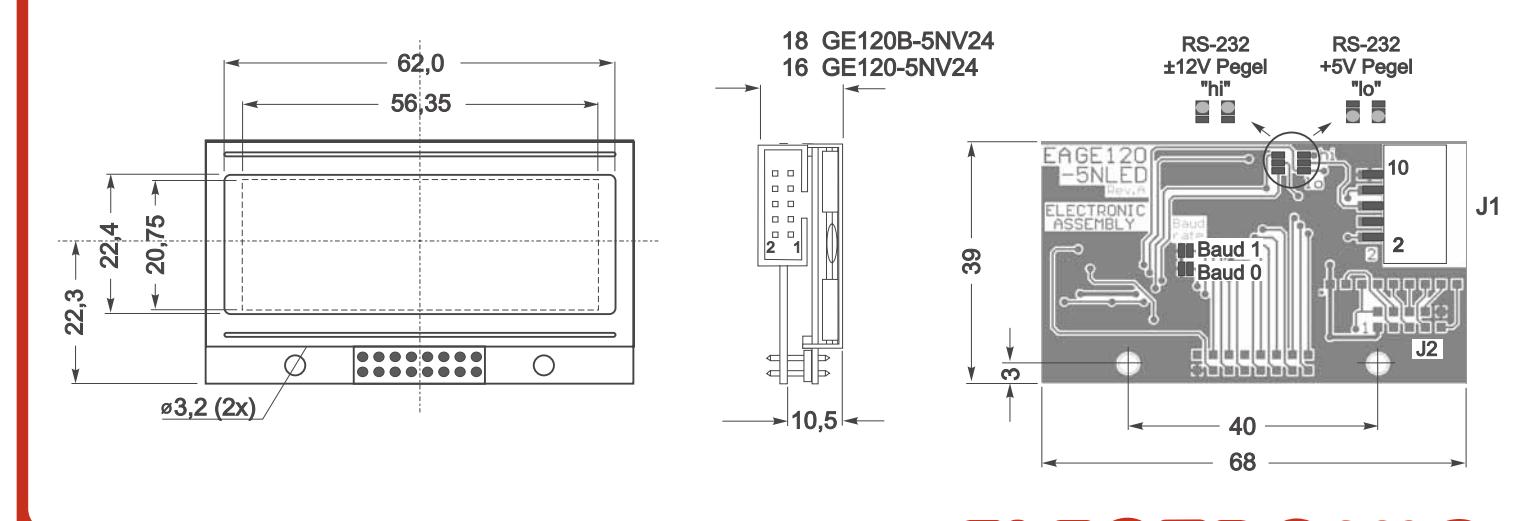

ZEPPELINSTRASSE 19 · D- 82205 GILCHING TEL 08105/778090 ·FAX 08105/778099 · http://www.lcd-module.de